## DEI XL202

1. Plug in the Flash-Link-2 updater into the computer's USB port with the provided USB cable.

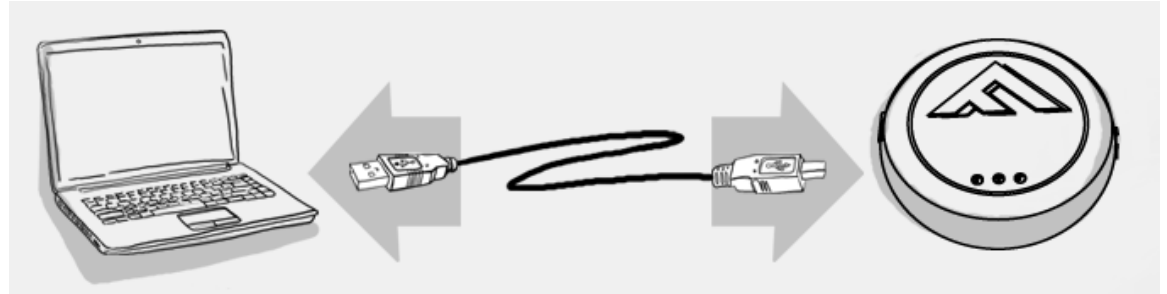

2. Run Flash Link Manager Software.

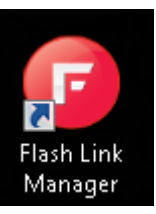

3. Plug in the Module you want to Flash update with the provided DATALINK cable.

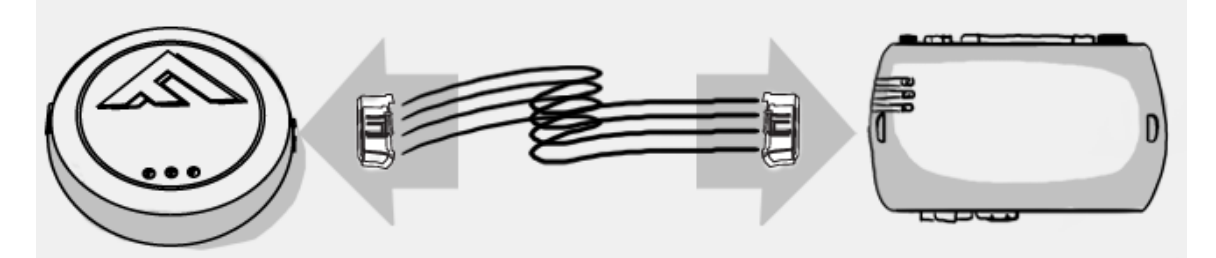

4. Click on UNIT OPTIONS tab.

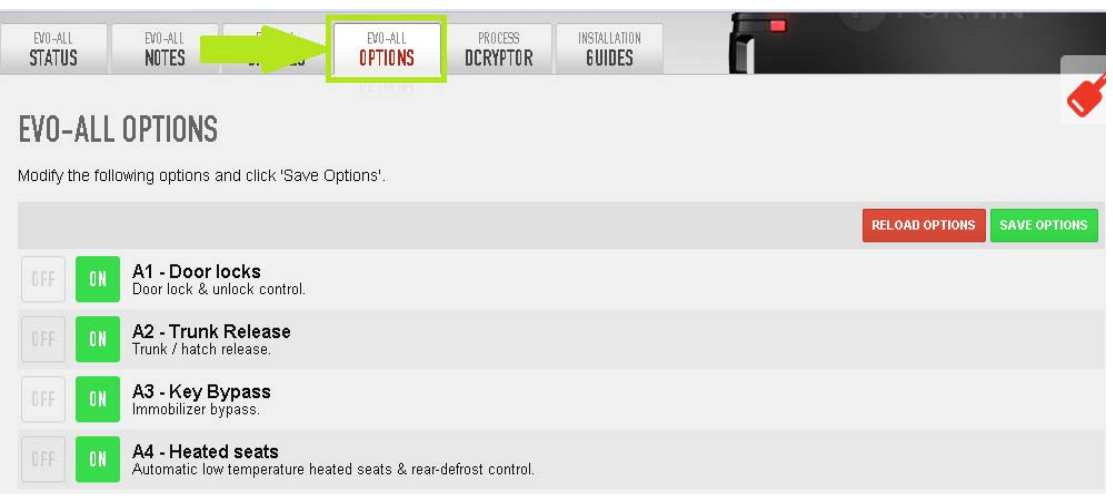

5. Activate Supported RF Kits and option H5 – DEI XL202.

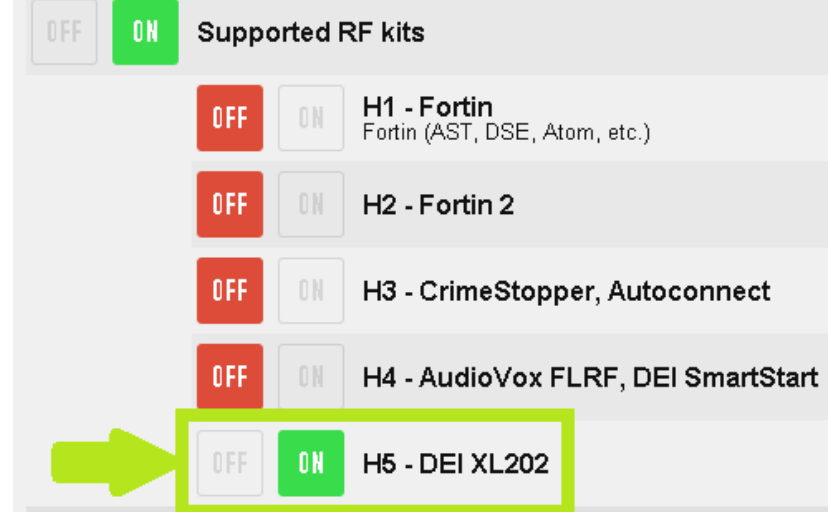

6. Click SAVE OPTIONS.

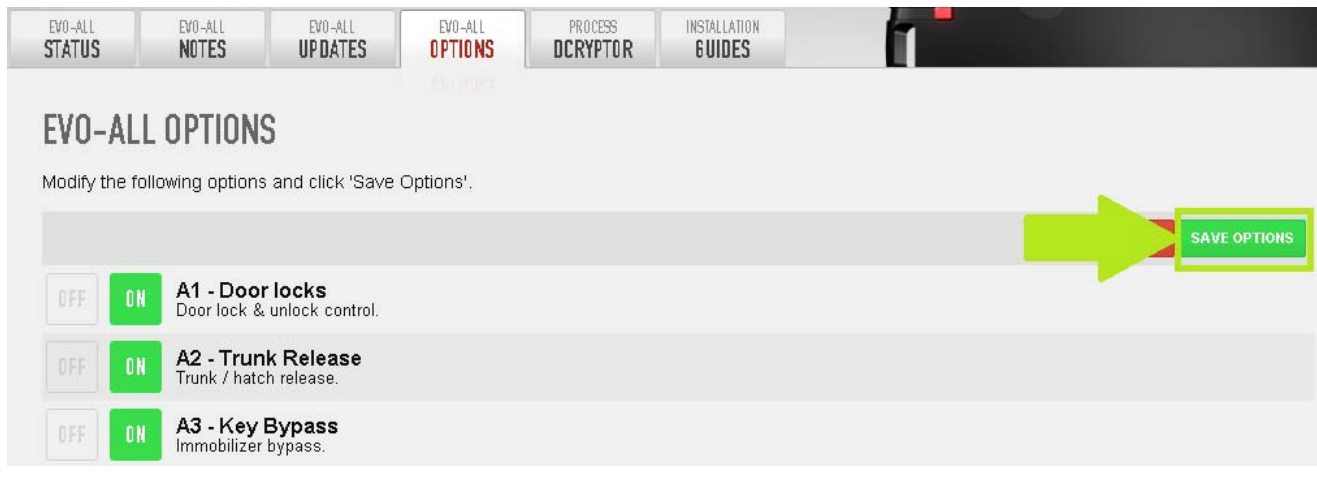

7. Wait for the Options Saved message to appear in the top right corner.<br> **PACK WAND TO EXAMPLE TO THE TO A TRANGEL PRECK WAND TO A TRANGEL PRECK WANDED** 

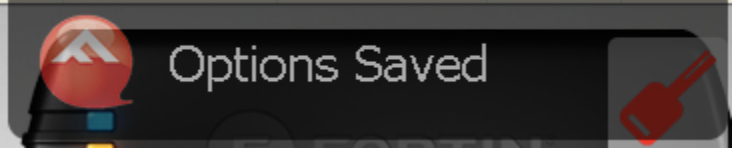

8. Use the DATALINK cable supplied with the Fortin Module and Swap the Blue and White wires from the WHITE connector as shown below in step 3.

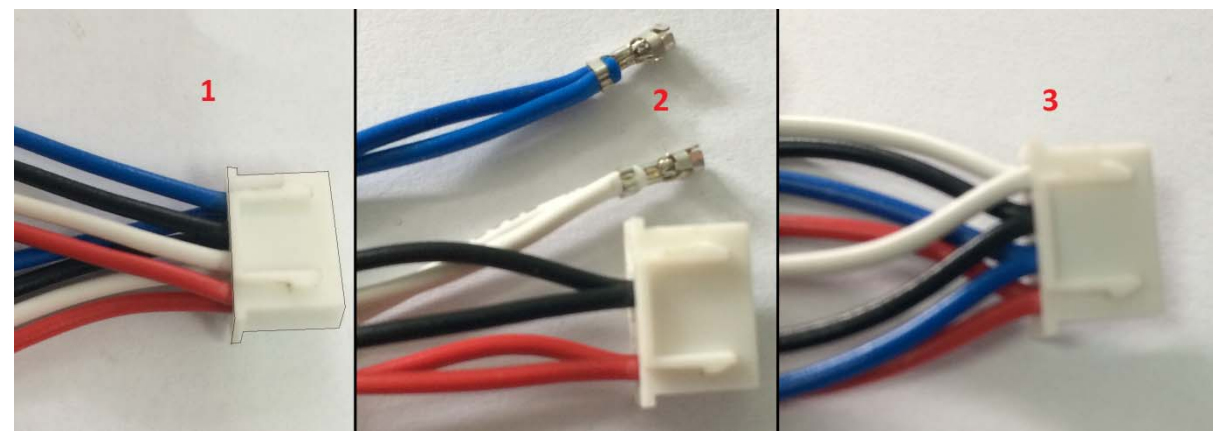

- 9. Connect the modules together with the DATALINK cable supplied with the FORTIN unit using the WHITE connector.
- 10. To program remotes, refer to your XL202 installation guide, there is different firmwares and different programming procedures depending on the remote kit you are using.
- 11.Test the installation in the vehicle.